## **SHOPPY.PL**

## JAK OSADZIĆ WIDGET UNIFIED FACTORY?

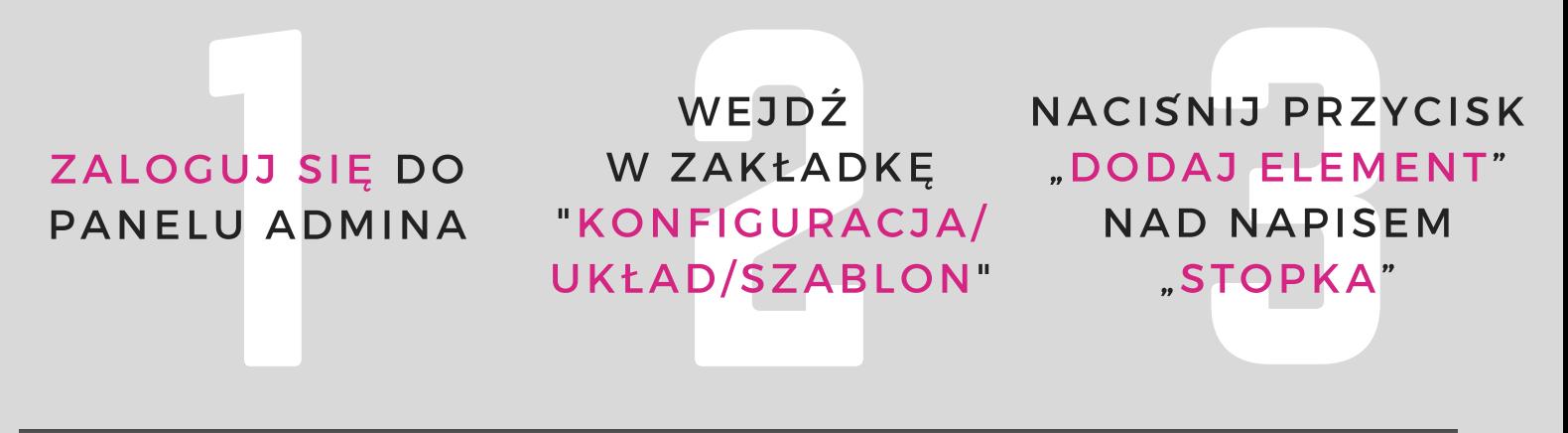

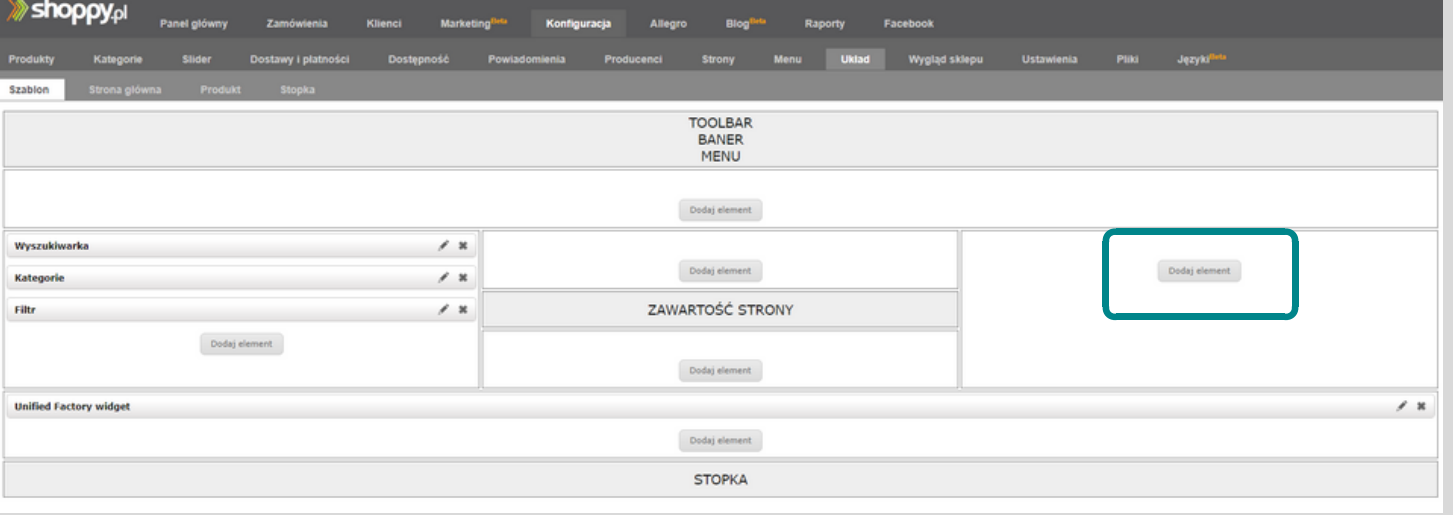

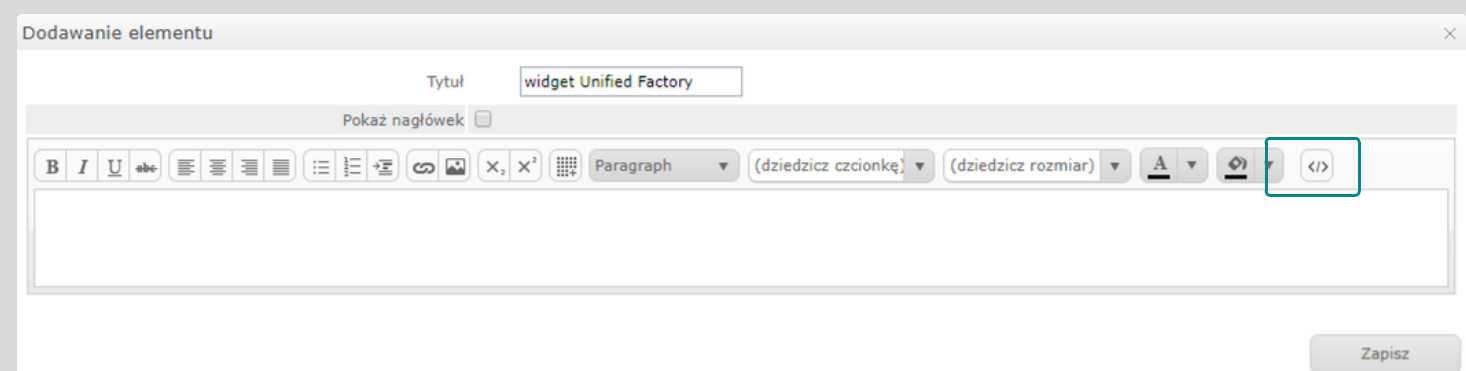

WYBIERZ "TEKST" W POLU TYP **ELEMENTU** I NACISNIJ "DALEJ"

**DODAJ OPIS** W POLU "TYTUŁ", A NASTEPNIE WCISNIJ PRZYCISK .../>" NA KOŃCU PASKA NARZEDZI

WKLEJ SKRYPT UF. W POLU "ŹRÓDŁO HTML". KLIKNIJ "UPDATE" I DZIAŁAJ!

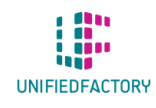